## **Come accedere al Registro Elettronico Famiglie e Studenti**

Per accedere al Registro Elettronico Famiglie e Studenti occorre andare sulla pagina principale del Liceo Scientifico Statale "Francesco d'Assisi" <https://www.liceofrancescodassisi.edu.it/> e cercare in basso la voce **Servizi** e cliccare alla voce Registro Elettronico Famiglie e Studenti, come in figura:

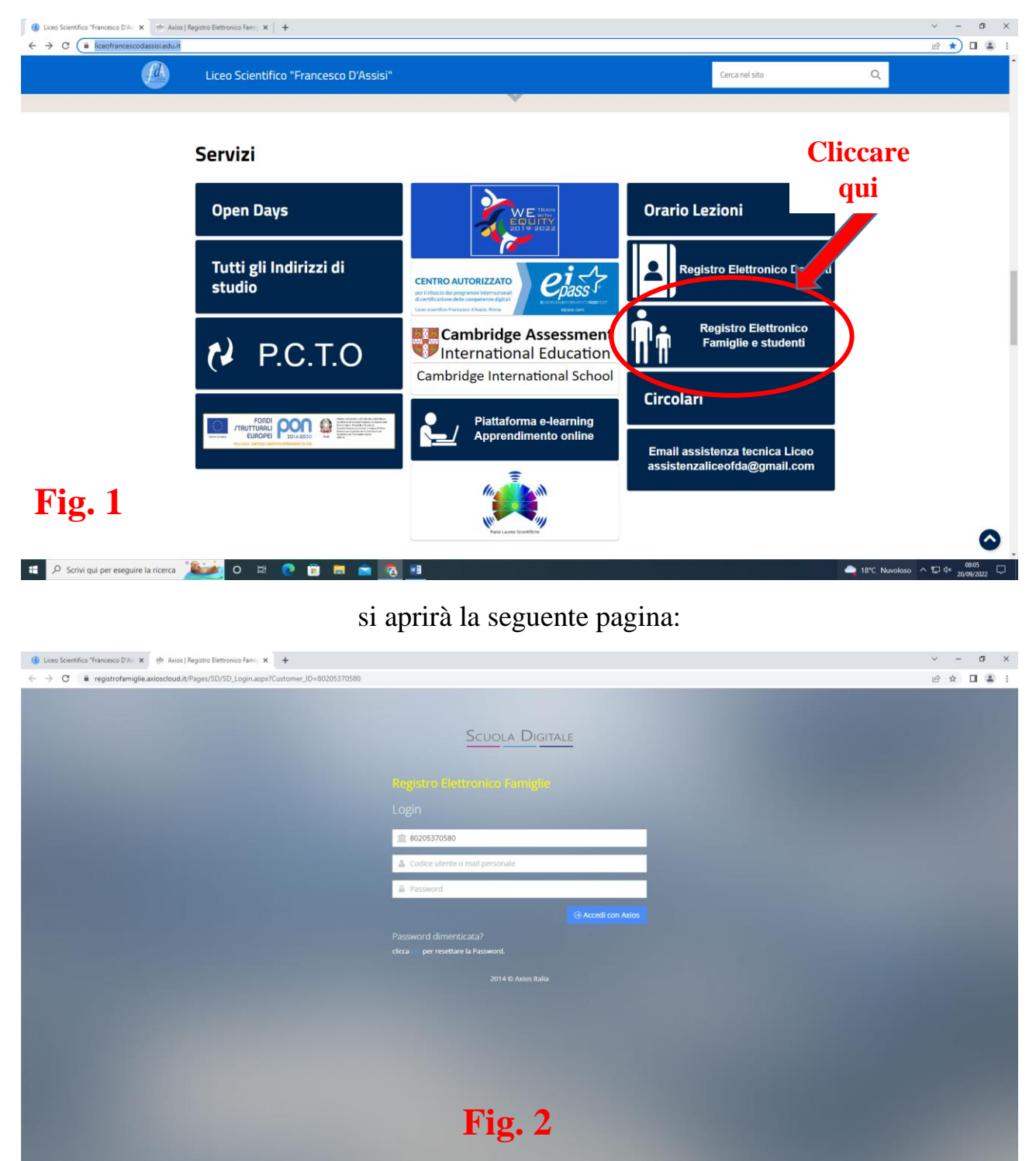

In alternativa è possibile cliccare direttamente sul seguente collegamento:

 $\bigoplus$  18<sup>t</sup>C Nuvoloso  $\land \square$ <sup>0802</sup>

**[https://registrofamiglie.axioscloud.it/Pages/SD/SD\\_Login.aspx?Customer\\_ID=80205370580](https://registrofamiglie.axioscloud.it/Pages/SD/SD_Login.aspx?Customer_ID=80205370580)**

D Scrivi qui per eseguire la ricerca **D D D D D D D D D** 

- 1) Nella prima riga, **se non è già presente**, inserire **sempre** il Codice Fiscale della Scuola: **80205370580**
- 2) Nella seconda riga inserire il **codice utente** ricevuto via email
- 3) Nella terza riga scrivere la **password** ricevuta via email (si raccomanda di porre particolare attenzione trattandosi di una password con caratteri speciali, numeri, lettere maiuscole e minuscole)
- 4) Dopo aver effettuato l'accesso per la prima volta andrà cambiata la password ricevuta con una nuova a scelta

## **IMPORTANTE**

- Per il primo accesso si consiglia di utilizzare preferibilmente un PC, un portatile o un Tablet
- Solo quando si è sostituita la password e tutto funziona perfettamente sarà possibile, solo per chi lo desidera, "scaricare" una delle 2 applicazioni di seguito indicate (quella di sinistra per i genitori e quella di destra per gli studenti):

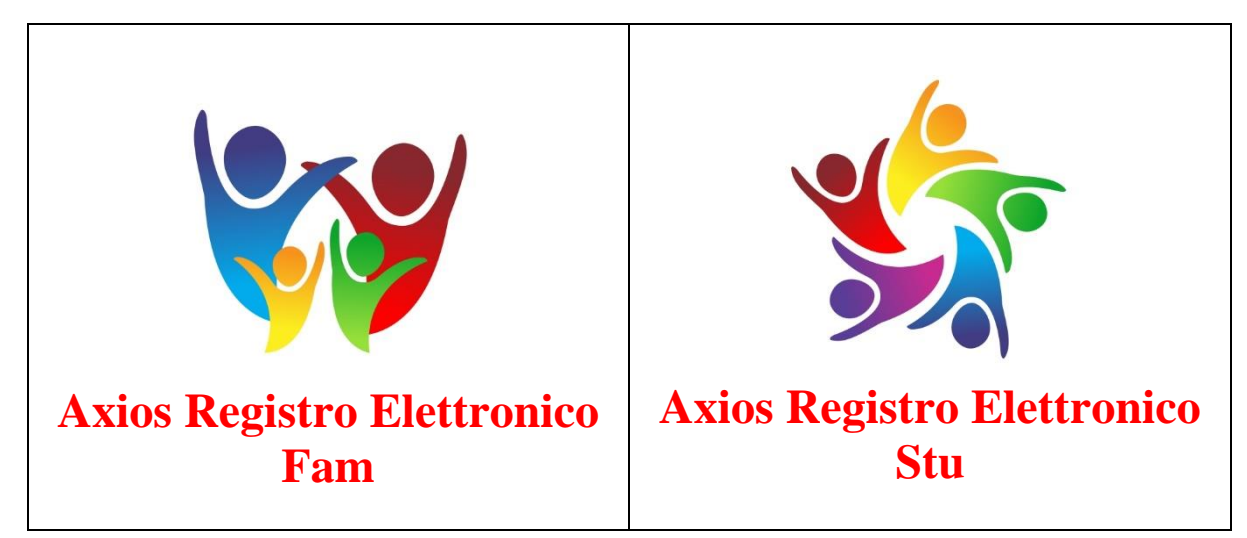

- Qualora si riscontrino problemi **soltanto nell'App** verificare di avere l'ultima versione ed eventualmente provvedere al suo aggiornamento.
- Si consiglia infine di scrivere e conservare in un luogo sicuro nome utente, password e l'indirizzo email dove si sono ricevute le credenziali di accesso
- Qualora ci si dimentichi la password, cliccare dove c'è scritto **[qui](https://registrofamiglie.axioscloud.it/Pages/SD/SD_Login.aspx?Customer_ID=80205370580)** (Fig. 2) , oppure sul seguente collegamento:

**[https://registrofamiglie.axioscloud.it/Pages/SD/SD\\_Login.aspx?Customer\\_ID=80205370580](https://registrofamiglie.axioscloud.it/Pages/SD/SD_Login.aspx?Customer_ID=80205370580)**